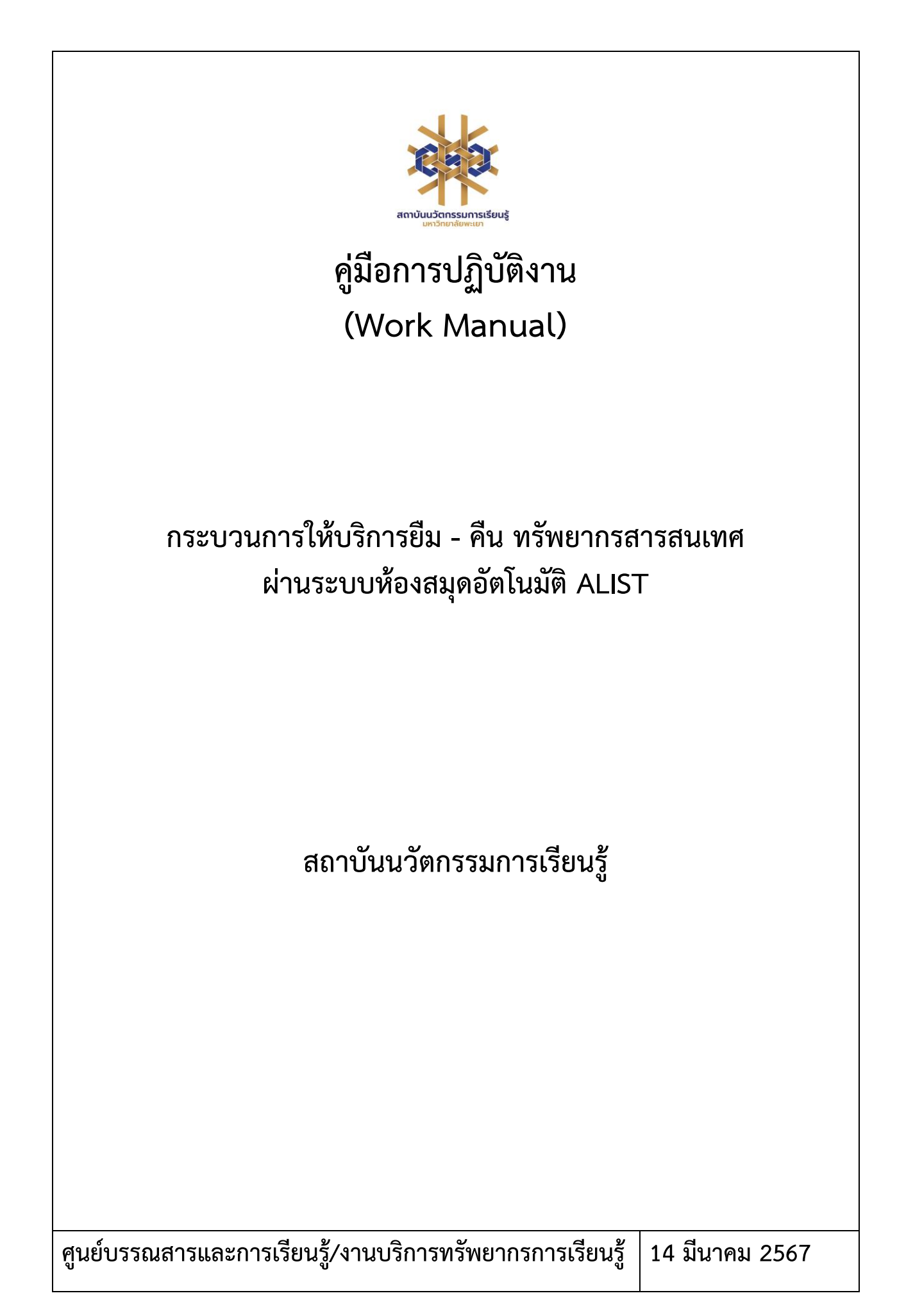

# **สารบัญ**

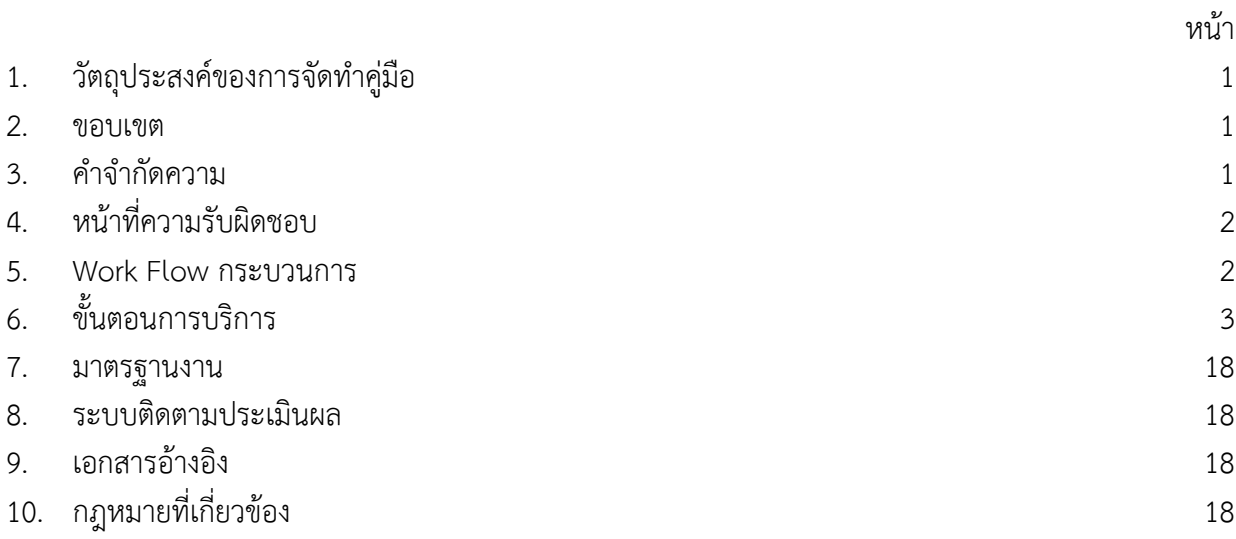

# **คู่มือการให้บริการยืม - คืน ทรัพยากรสารสนเทศ ผ่านระบบห้องสมุดอัตโนมัติ ALIST**

### **1. วัตถุประสงค์**

1.1 เพื่อให้สถาบันนวัตกรรมการเรียนรู้มีการจัดทำคู่มือการปฏิบัติงานที่ชัดเจน อย่างเป็นลายลักษณ์ อักษร ที่แสดงถึงรายละเอียดขั้นตอนการปฏิบัติงานของกิจกรรม/กระบวนการต่างๆ ของหน่วยงาน และเป็นการสร้าง มาตรฐานการปฏิบัติงาน ที่มุ่งไปสู่การบริหารคุณภาพทั่วทั้งองค์กรอย่างมีประสิทธิภาพ เกิดผลงานที่ได้มาตรฐาน เป็นไปตามเป้าหมาย ได้ผลิตผลหรือการบริการที่มีคุณภาพ และบรรลุข้อกำหนดที่สำคัญของกระบวนการ

1.2 เพื่อเป็นหลักฐานที่แสดงให้เห็นถึงวิธีการทำงานอย่างชัดเจนเป็นรูปธรรม เพื่อใช้สำหรับการพัฒนา และเรียนรู้ของผู้เข้ามาปฏิบัติงานใหม่ รวมถึงการยกระดับการปฏิบัติงานไปสู่ความเป็นมืออาชีพ ตลอดจนใช้ ประกอบการประเมินผลการปฏิบัติงานของบุคลากร

1.3 เพื่อใช้แสดงหรือเผยแพร่ให้กับบุคคลภายนอกหรือผู้รับบริการ ได้รับรู้ เข้าใจกระบวนการปฏิบัติงาน และใช้ประโยชน์จากกระบวนการดังกล่าวเพื่อขอการรับบริการที่ตรงกับความต้องการ

1.4 เพื่อเป็นแนวทางให้กับผู้ใช้บริการมีความรู้ ความเข้าใจการให้บริการยืม - คืน ทรัพยากรสารสนเทศ ผ่านระบบห้องสมุดอัตโนมัติ ALIST

#### **2. ขอบเขต**

คู่มือการปฏิบัติงานนี้ครอบคลุมขั้นตอนการให้บริการยืม - คืน ทรัพยากรสารสนเทศ ผ่านระบบ ห้องสมุดอัตโนมัติ ALIST

### **3. คำจำกัดความ**

มาตรฐาน คือ สิ่งที่เอาเป็นเกณฑ์สำหรับเทียบกำหนด ทั้งในด้านปริมาณ และคุณภาพ (พจนานุกรมฉบับ ราชบัณฑิตยสถาน พ.ศ. 2542)

มาตรฐานการปฏิบัติงาน (Performance Standard) เป็นผลการปฏิบัติงานในระดับใดระดับหนึ่ง ซึ่งถือว่าเป็นเกณฑ์ที่น่าพอใจหรืออยู่ในระดับที่ผู้ปฏิบัติงานส่วนใหญ่ทำได้ โดยจะมีกรอบในการพิจารณากำหนด มาตรฐานหลายๆ ด้าน อาทิ ด้านปริมาณ คุณภาพ ระยะเวลา ค่าใช้จ่าย หรือพฤติกรรมของผู้ปฏิบัติงาน

ศูนย์บรรณสารและการเรียนรู้ หมายถึง ศูนย์บรรณสารและการเรียนรู้ สถาบันนวัตกรรมการเรียนรู้ มหาวิทยาลัยพะเยา

ทรัพยากรสารสนเทศ หมายถึง ทรัพยากรสารสนเทศ (Information) คือ วัสดุที่ใช้ในการศึกษาค้นคว้า และวิจัยในรูปแบบต่าง ๆทุกสาขาวิชา ประโยชน์ของทรัพยากรสารสนเทศ

บริการยืม-คืน ทรัพยากรสารสนเทศ หมายถึงบริการที่จัดให้สมาชิกเข้ามาใช้บริการยืม-คืนหนังสือ โสตทัศนวัสดุ วารสาร และสิ่งพิมพ์ต่อเนื่องตามระเบียบของศูนย์วิทยบริการโดยต้องติดต่อยืม-คืน ด้วยตนเอง ตามวัน เวลาเปิดทำการ

ค่าปรับ หมายถึง ค่าปรับการส่งคืนทรัพยากรสารเทศเกินกำหนดส่ง

# **4. หน้าที่ความรับผิดชอบ**

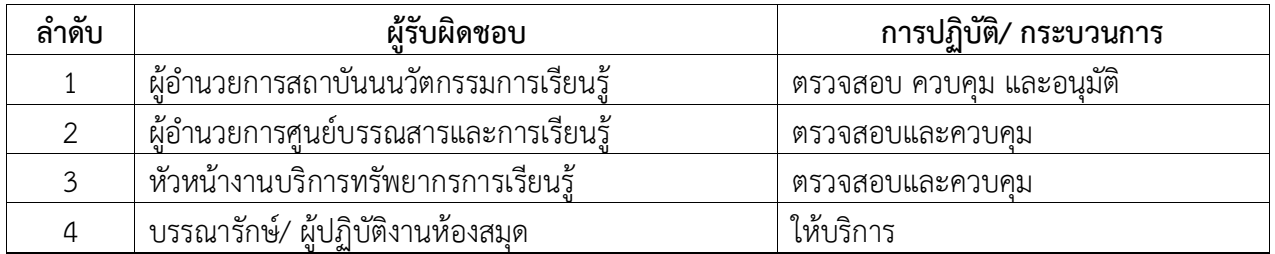

# **5. Work Flow กระบวนการยืมทรัพยากรสารสนเทศ**

### **5.1 กระบวนการยืมทรัพยากรสารสนเทศ**

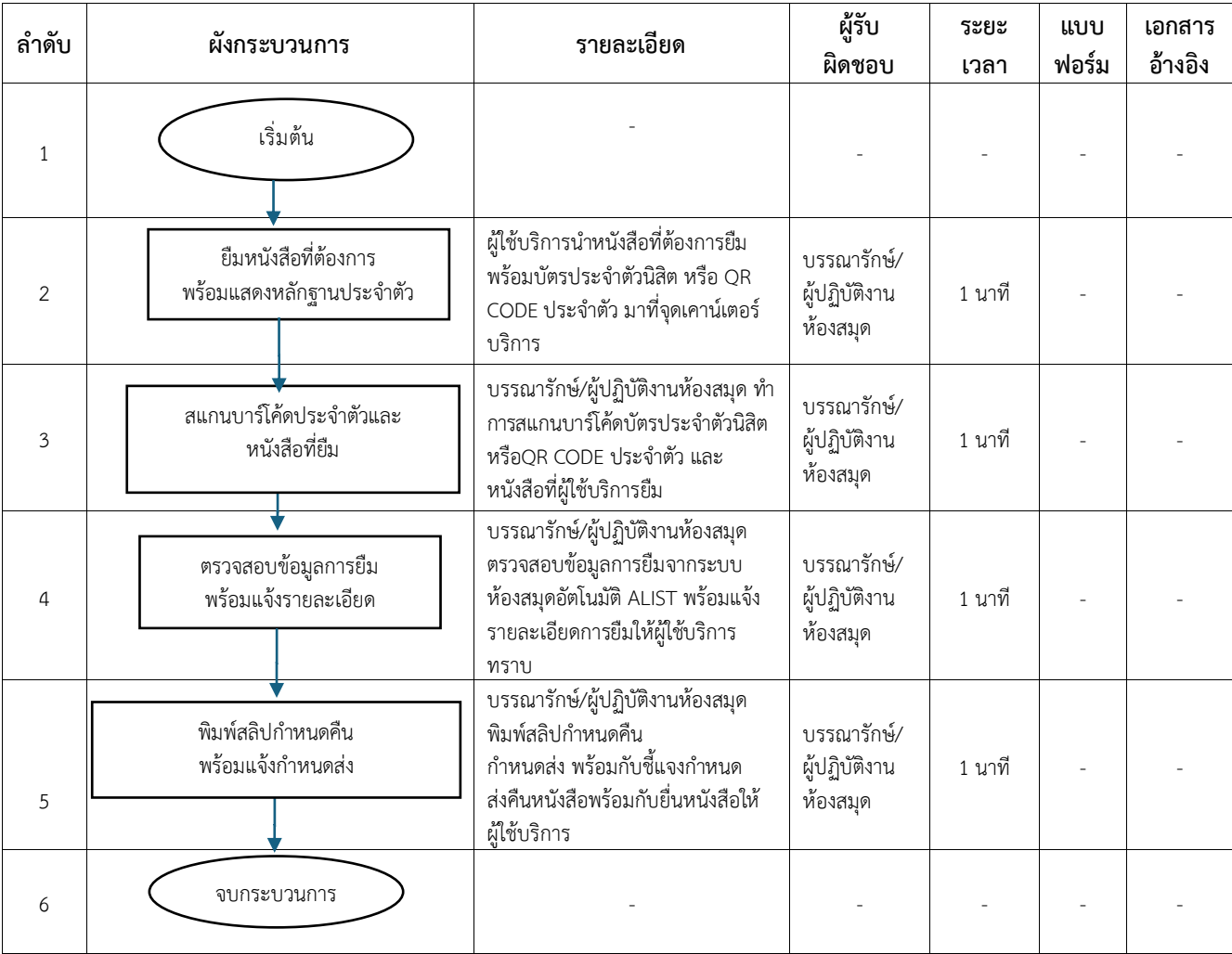

# **6. ขั้นตอนการปฏิบัติงาน**

| การให้บริการยืมทรัพยากร (Borrow Item)                                                                                         |                            |                     |                             |                                                                                                    |                                |          |                   |                       |
|----------------------------------------------------------------------------------------------------|----------------------------|---------------------|-----------------------------|----------------------------------------------------------------------------------------------------|--------------------------------|----------|-------------------|-----------------------|
| ้เลือกเมนู "ระบบยืมคืน" และไปที่ปุ่ม <b>นั่ว ม</b> ีจะปรากฏหน้าจอการยืมทรัพยากร ดังภาพ                                        |                            |                     |                             |                                                                                                    |                                |          |                   |                       |
| ALIST - [418UN11501-Rs WWW.PRESIMING]                                                                                         |                            |                     |                             |                                                                                                    |                                |          |                   | σ<br>$\times$         |
| Sa File Actions ระบบจัดซื้อจัดหา Cataloging ระบบอิมดีน ระบบวารสารและสังค์มหรืออุ่นอง ระบบผัดและระบบ Tools Windows Help<br>820 |                            |                     |                             |                                                                                                    |                                |          |                   | $   \approx$ $\times$ |
| ต็มหรือขากร                                                                                                    | Austriana                  |                     |                             |                                                                                                    |                                |          |                   |                       |
|                                                                                                    | ช่อมูลสมาชิก               |                     |                             |                                                                                                    |                                |          |                   |                       |
| รทัศบาร์โค่ครองสมาชิก:                                                                                                    | มาร์โต้ด:<br>ซื่อสมาชิก:   |                     |                             |                                                                                                    |                                |          |                   |                       |
|                                                                                                    | ประเภทผมาธิกะ              |                     | BLHR:                       |                                                                                                    |                                |          |                   |                       |
|                                                                                                    | คนะ/ผ้าย:<br>กาดวิชา/แผนก: |                     |                             |                                                                                                    |                                |          |                   |                       |
|                                                                                                    | วันพมตลาย:                 |                     | วันได้งานอ่าสุด:            |                                                                                                    |                                |          |                   | ช่อมูล เห็นเดิม       |
| รายการนิงหรัพยากร                                                                                                    | ช่อความแจ้งเคือน           | รายการหนี้สั้นคอคำง | shortshouthons              |                                                                                                    |                                |          |                   |                       |
| อิมหรับอากรต่อ<br>จัดการทั้งหมด                                                                                               | หรืออากรหาย                | เปลี่ยนวันกำทนคดิน  | ประมาณการคำปรับเกินกำหนดส่ง | udemodish                                                                                             |                                |          |                   |                       |
| □ สำคับ หมายเลขบาร์โดด ซื้อหรับชากร                                                                                           |                            |                     |                             | วันที่อิน กำหนดส่งคืน เลขเรียกหนังสือ ครั้งที่อินต่อ วันที่อินต่อ ประเภท เล่นที่ ฉบับที่ รหัสพ่องสมุด | วันที่เรียกคืน โน่ตการเรียกคืน | Eventels | อินาทรัพยากรเพิ่ม |                       |
|                                                                                                    |                            |                     |                             |                                                                                                    |                                |          |                   |                       |
|                                                                                                    |                            |                     |                             |                                                                                                    |                                |          |                   |                       |
|                                                                                                    |                            |                     |                             |                                                                                                    |                                |          |                   |                       |
|                                                                                                    |                            |                     |                             |                                                                                                    |                                |          |                   |                       |
|                                                                                                    |                            |                     |                             |                                                                                                    |                                |          |                   |                       |
|                                                                                                    |                            |                     |                             |                                                                                                    |                                |          |                   |                       |
|                                                                                                    |                            |                     |                             |                                                                                                    |                                |          |                   |                       |
|                                                                                                    |                            |                     |                             |                                                                                                    |                                |          |                   |                       |
|                                                                                                    |                            |                     |                             |                                                                                                    |                                |          |                   |                       |
|                                                                                                    |                            |                     |                             |                                                                                                    |                                |          |                   |                       |
|                                                                                                    |                            |                     |                             |                                                                                                    |                                |          |                   |                       |
|                                                                                                    |                            |                     |                             |                                                                                                    |                                |          |                   |                       |
|                                                                                                    |                            |                     |                             |                                                                                                    |                                |          |                   |                       |

ภาพที่ 1 แสดงหน้าจอการให้บริการยืมทรัพยากร

# **ปุ่มใช้งานหลักบนหน้าจอ ประกอบด้วย**

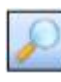

ใช้สำหรับค้นหาข้อมูล

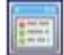

ใช้สำหรับเปิดหน้าจอการยืม-คืนทรัพยากร

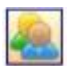

ใช้สำหรับเปิดหน้าจอการจัดการข้อมูลสมาชิก

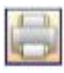

ใช้สำหรับพิมพ์ข้อมูลทางเครื่องพิมพ์

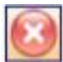

ใช้สำหรับ Refresh ข้อมูล

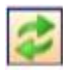

ใช้สำหรับเคลียร์ค่าข้อมูล

#### **การแสดงข้อมูลแบ่งเป็น 3 ส่วน** คือ

- การป้อนรหัสสมาชิกและรหัสทรัพยากร ( Enter barcode for patron or item )
- การแสดงรายละเอียดข้อมูลสมาชิก ( Patron Information )
- การแสดงรายละเอียดข้อมูลการยืมทรัพยากร ( Checked out )
- **การป้อนรหัสสมาชิกและรหัสทรัพยากร ( Enter barcode for patron or item )** 
	- -Patron Barcode(บาร์โค้ดของสมาชิก) : รหัสบาร์โค้ด ใช้สำหรับป้อนรหัสบาร์โค้ดของสมาชิก
	- Items Barcode(บาร์โค้ดทรัพยากร) : รหัสทรัพยากร ใช้สำหรับป้อนหมายเลขบรรณานุกรมของทรัพยากร

#### **การแสดงรายละเอียดข้อมูลสมาชิก ( Patron Information )**

- Barcode (บาร์โค้ด) : หมายเลขบาร์โค้ด ใช้สำหรับแสดงหมายเลขบาร์โค้ดของสมาชิก
- Patron name (ชื่อสมาชิก) : ชื่อ-นามสกุล แสดงชื่อ-นามสกุลของสมาชิก
- Patron Type (ประเภทสมาชิก): ประเภทสมาชิก แสดงประเภทสมาชิก
- E-mail (อีเมล) : อีเมล ใช้สำหรับกำหนดอีเมล์ที่จะรับข้อมูลจากห้องสมุด
- Expire (หมดอายุ) : วันหมดอายุ วันที่ที่สมาชิกหมดอายุ
- Last Used (วันที่ใช้งาน) : วันที่ใช้งานครั้งล่าสุด แสดงวันที่ใช้งานครั้งล่าสุด

#### **การแสดงรายละเอียดข้อมูลการยืมทรัพยากร ( Checked out )**

- Toggle All : ลิงค์เลือกทั้งหมดใช้สำหรับเลือกรายการยืมทั้งหมด
- **ปุ่มยืมต่อ** ใช้สำหรับยืมทรัพยากรต่อ
- **ปุ่มแจ้งหาย** ใช้สำหรับแจ้งทรัพยากรหาย
- **ปุ่มเลื่อนกำหนดวันคืน** ใช้สำหรับเลื่อนกำหนดวันคืนของรายการที่ยืม
- **ปุ่มประมาณค่าปรับเกินกำหนดส่ง** ใช้สำหรับระบุวันที่ต้องการคืนเพื่อให้ระบบคำนวณค่าปรับและแสดงผล

รวมค่าปรับแยกตามสาขาของห้องสมุด

- Show All Branch : ตัวเลือกให้ระบบแสดงข้อมูลการยืมของทุกสาขา
- No : ลำดับที่
- Item Barcode : หมายเลขบรรณานุกรม
- Title : ชื่อทรัพยากร
- Check-Out : วันเวลาที่ยืม
- Due : วัน เวลากำหนดคืน
- Call No : หมายเลข Call No

### **ขั้นตอนการให้บริการยืมทรัพยากร (Borrow Item)**

1. เข้าระบบห้องสมุดอัตโนมัติ ALIST โดยการ Log in ป้อน Username และ Password ของ

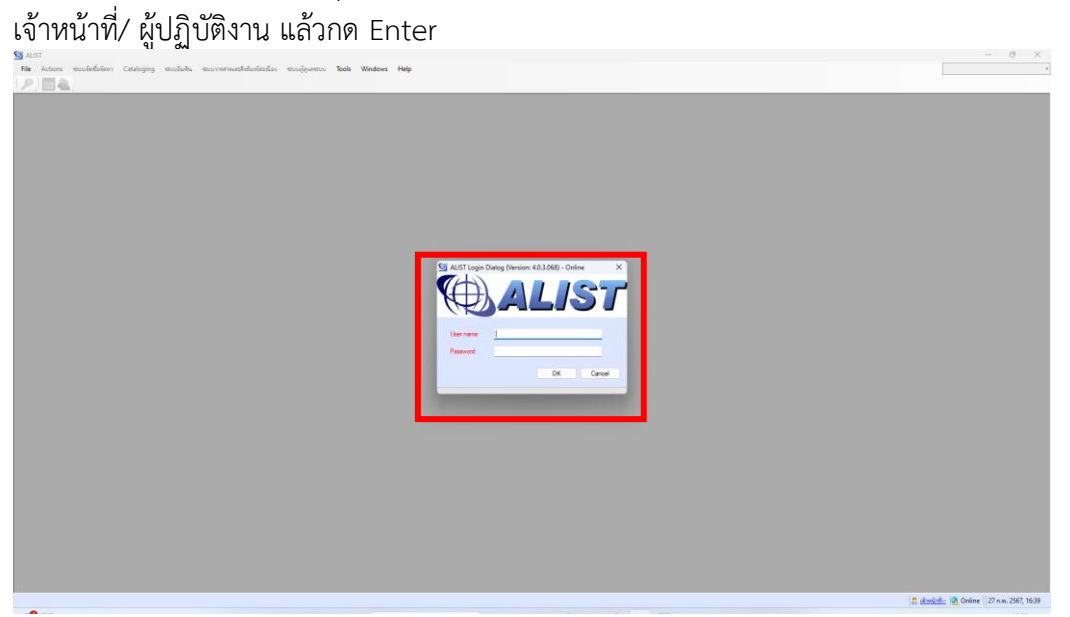

ภาพที่ 2 แสดงหน้าจอการ Log in เข้าสู่ระบบห้องสมุดอัตโนมัติ ALIST

2. กดปุ่ม Circulation Desk เพื่อเข้าสู่ระบบยืมทรัพยากร

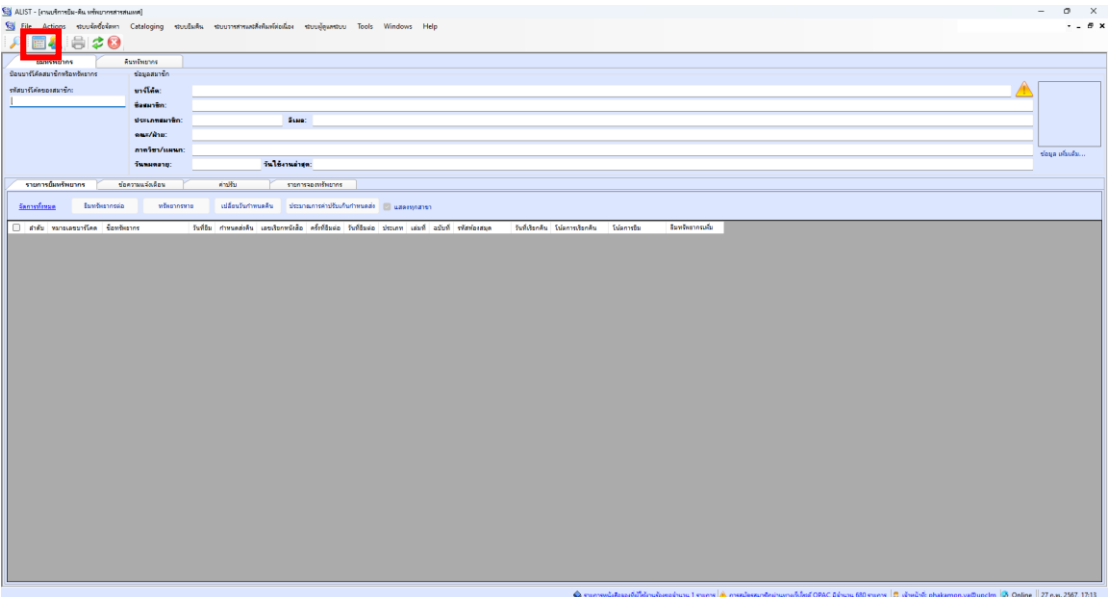

ภาพที่ 3 ภาพการเข้าระบบยืมทรัพยากร โดยกดปุ่ม Circulation Desk

3. คลิกที่ เมนูยืมทรัพยากร เพื่อเข้าสู่การยืมทรัพยากรสารสนเทศ

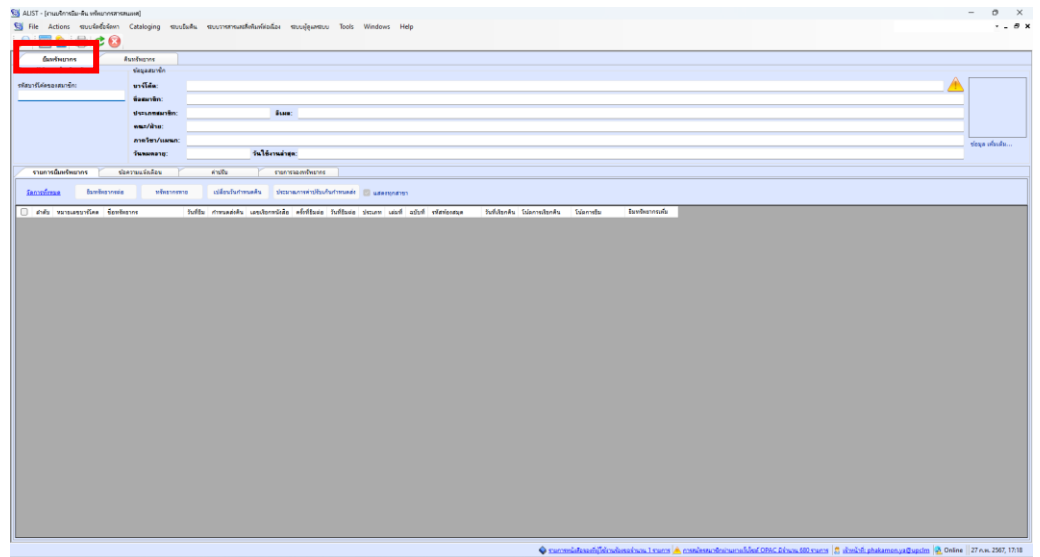

ภาพที่ 4 แสดงการเลือก เมนูยืมทรัพยากร

4. ป้อนรหัสสมาชิกแล้วกด Enter จะปรากฏข้อมูลของผู้ใช้บริการ ดังภาพ

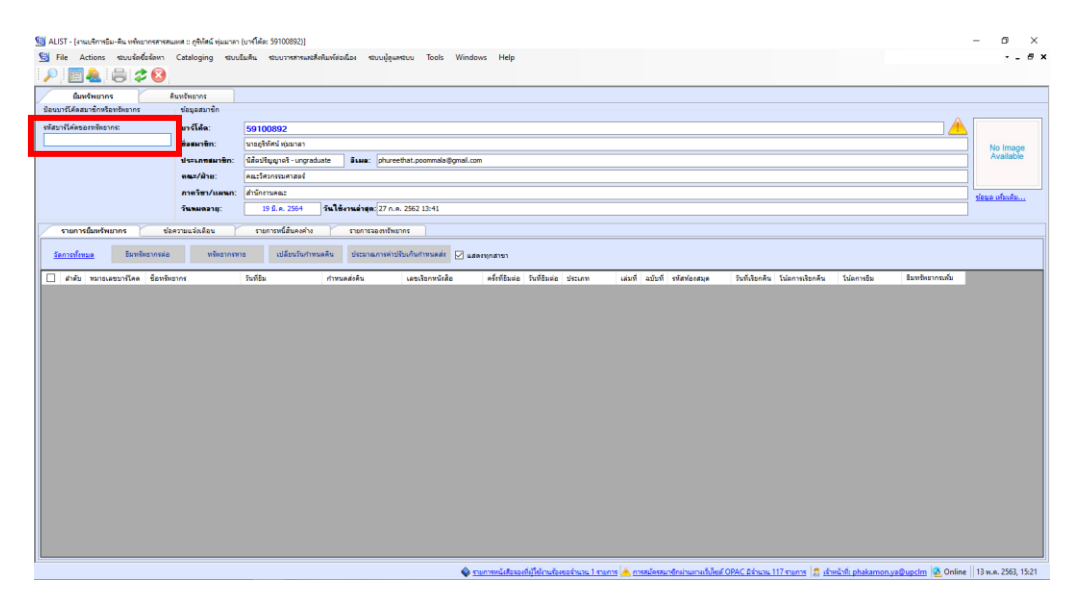

ภาพที่ 5 แสดงหน้าจอปรากฏข้อมูลของผู้ใช้บริการ

5. ให้ทำการป้อนข้อมูลบาร์โค้ดของทรัพยากรที่ต้องการยืม โดยข้อมูลการยืมทรัพยากรจะแสดงในส่วน รายละเอียดข้อมูลการยืมทรัพยากร ดังภาพ

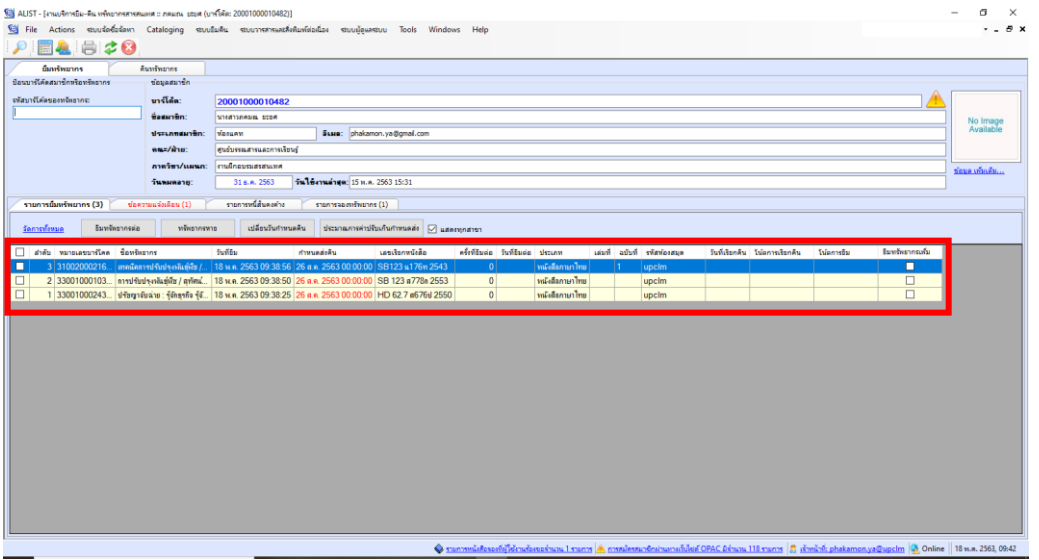

ภาพที่ 6 แสดงหน้าจอการรายละเอียดข้อมูลการยืมทรัพยากร

6. กรณีที่สมาชิกหมดอายุหรือพ้นสภาพสมาชิก ระบบจะแสดงข้อความแจ้งเตือน ดังภาพ

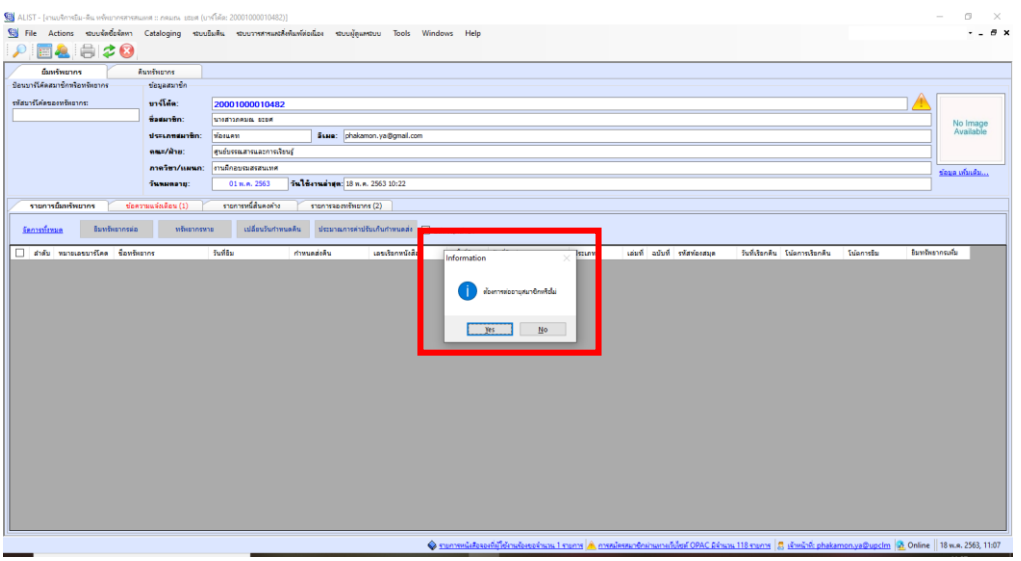

ภาพที่ 7 แสดงข้อความแจ้งกรณีสมาชิกหมดอายุหรือพ้นสภาพสมาชิก

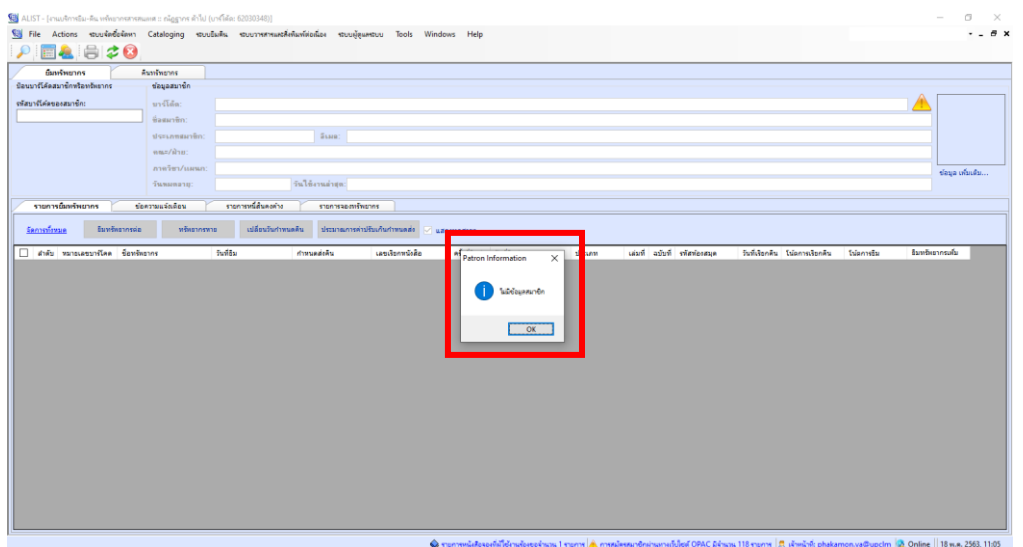

**7.กรณีไม่มีข้อมูลของสมาชิก** ระบบจะมีข้อความแจ้งเตือนปรากฏขึ้นมาให้เจ้าหน้าที่รับทราบ ดังภาพ

ภาพที่ 8 แสดงข้อความแจ้งกรณีไม่มีข้อมูลของสมาชิก

8. กรณีที่สมาชิกมีหนี้สินค้างชำระเกินกว่ากำหนด ระบบจะแสดงข้อความแจ้งเตือน ดังภาพ

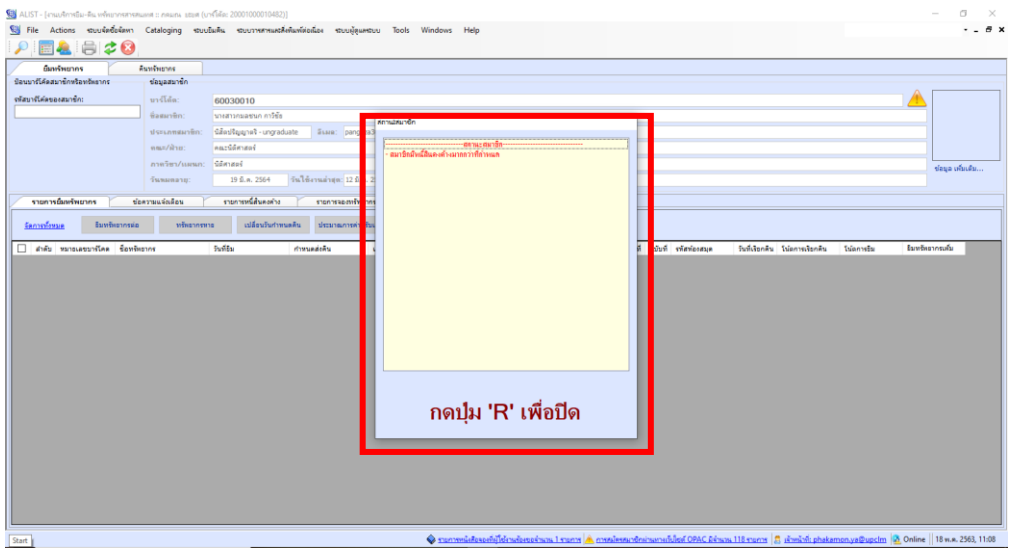

ภาพที่ 9 แสดงข้อความแจ้งกรณีที่สมาชิกมีหนี้สินค้างชำระ

- $\begin{array}{ccc}\n\circ & \times & \\
\circ & \bullet & \times\n\end{array}$ ■▲ 日20 นางสาวกมอชนก<br>นีส์คปริญญาคริ กดปุ่ม 'R' เพื่อปิด
- 9. กรณีที่สมาชิกค้างส่งทรัพยากรเกินกว่ากำหนด ระบบจะแสดงข้อความแจ้งเตือน

ภาพที่ 10 แสดงข้อความแจ้งกรณีสมาชิกค้างส่งทรัพยากรเกินกำหนด

### **การให้บริการยืมทรัพยากรต่อ (Renew Item)**

การให้บริการยืมต่อทรัพยากรมีขั้นตอน ดังนี้

1. ในหน้าจอการยืมทรัพยากร ให้ป้อนรหัสประจำตัวผู้ใช้บริการแล้วกด Enter

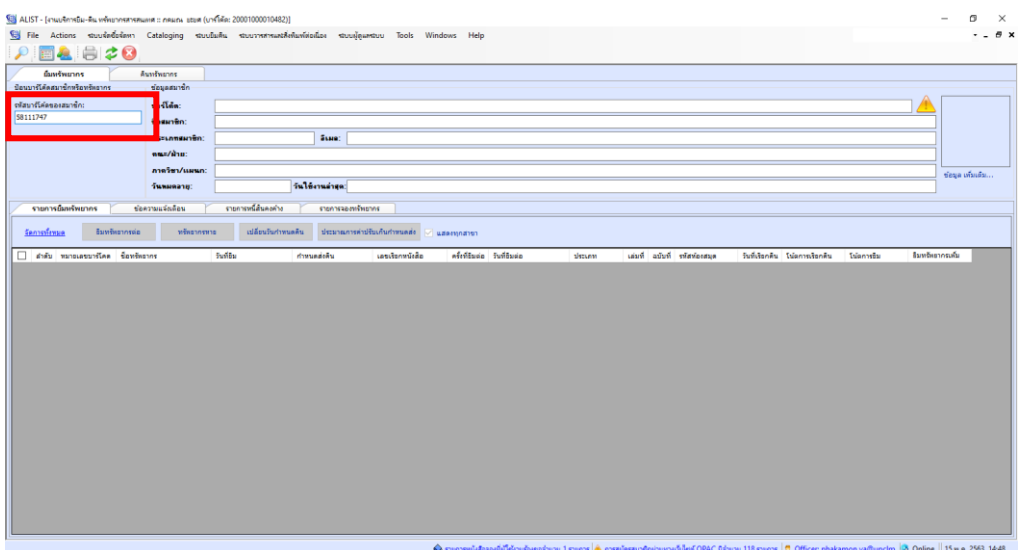

ภาพที่ 11 แสดงการหน้าจอการยืมทรัพยากร

2. ปรากฏข้อมูลรายการยืมของสมาชิก เลือกรายการที่ต้องการยืมต่อ ให้กดเครื่องหมายPหน้ารายการ ที่ต้องการยืมต่อ

3. กดปุ่ม **"ยืมทรัพยากรต่อ"**

- 4. ปรากฏข้อความแจ้งว่าต้องการยืมต่อทรัพยากรผ่านช่องทางใด โดยมีตัวเลือก คือ
	- Renew Counter ยืมต่อผ่านทางเคาน์เตอร์
	- Renew Telephone ยืมต่อผ่านทางโทรศัพท์

จากนั้นคลิกปุ่ม **"OK"**

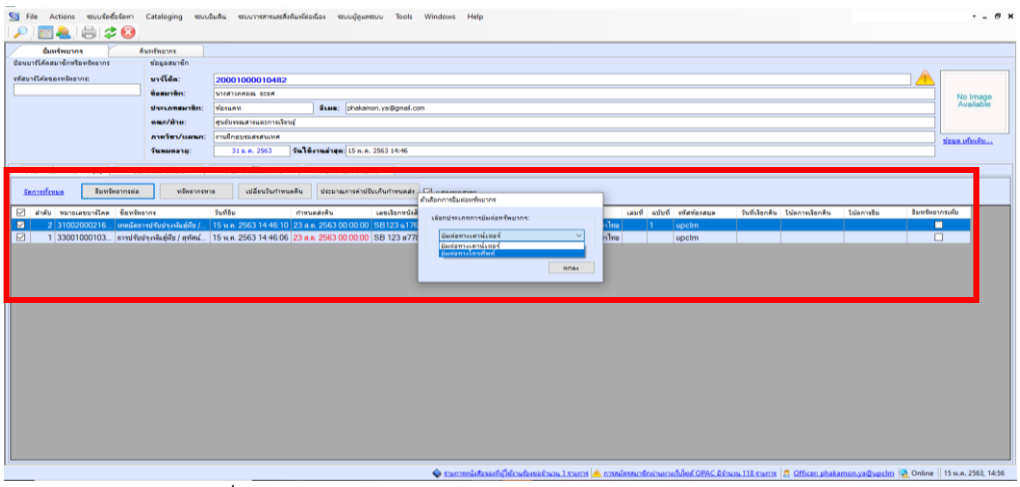

ภาพที่ 12 แสดงการให้บริการยืมทรัพยากรต่อ (Renew Item)

5. ปรากฏข้อความแจ้งว่าต้องการยืมต่อหรือไม่ กดปุ่ม **"Yes"**

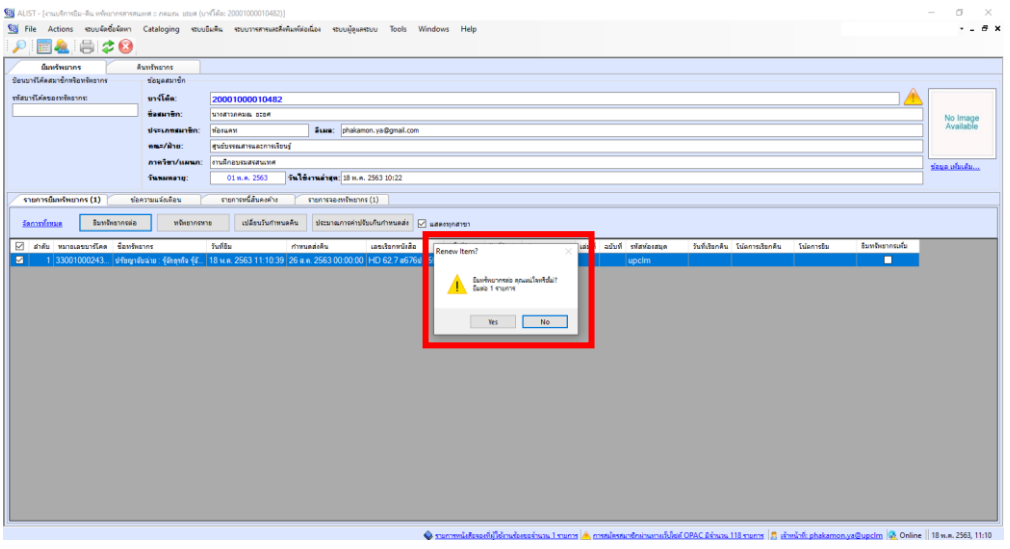

ภาพที่ 13 แสดงหน้าจอการให้บริการยืมทรัพยากรต่อ (Renew Item)

- 6. ปรากฏหน้าจอแจ้งเตือนผลการการยืมทรัพยากรที่สามารถยืมต่อได้
- 7. กรณีทรัพยากรที่ไม่สามารถยืมต่อได้ จะปรากฏในส่วน Error พร้อมทั้งแจ้งสาเหตุที่ไม่สามารถยืมต่อได้

# 8. เมื่อดำเนินการเสร็จสิ้นให้กดปุ่ม Close เพื่อปิดหน้าจอ

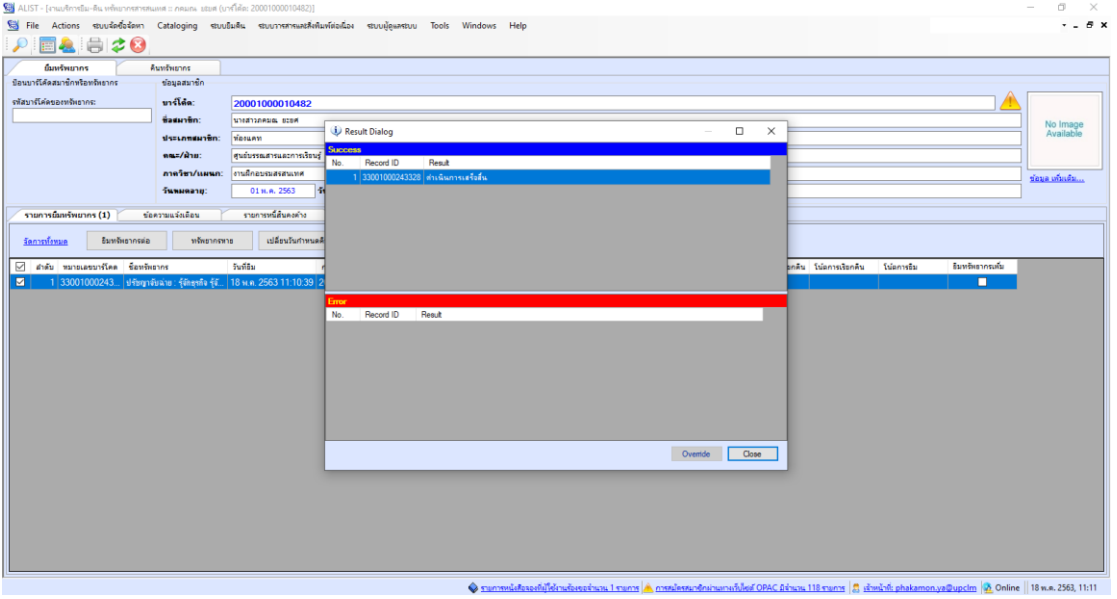

ภาพที่ 14 แสดงหน้าจอการให้บริการยืมทรัพยากรต่อ (Renew Item)

9. ระบบจะแสดงผลการยืมต่อ และแสดงจำนวนครั้งในการยืมต่อ ในส่วนของรายการทรัพยากรที่ยืม ดังภาพ

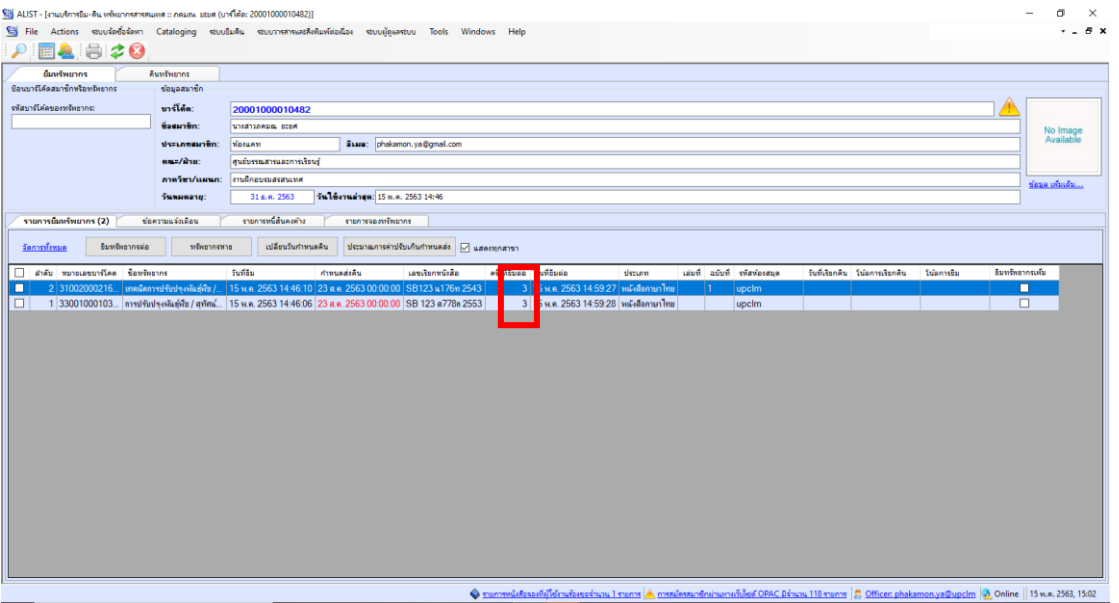

# ภาพที่ 15 แสดงจำนวนครั้งที่ยืม

# 10. กรณียืมต่อเกินจำนวนครั้งที่กำหนดระบบจะแสดงข้อความแจ้งเตือน

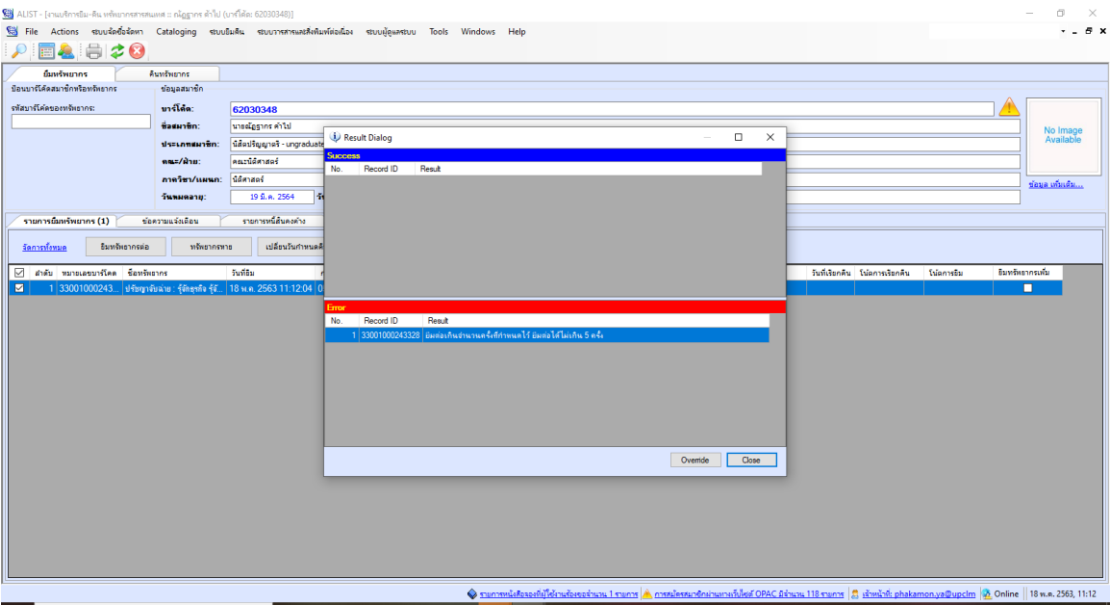

ภาพที่ 16 แสดงข้อความแจ้งกรณียืมทรัพยากรเกินจำนวนครั้งที่กำหนด

11. กรณีที่ทรัพยากรที่ยืมอยู่ และมีผู้จองไว้ระบบจะแสดงข้อความแจ้งเตือน โดยจะไม่สามารถทำรายการ ยืมต่อได้ และส่งทรัพยากรมาคืนทันที

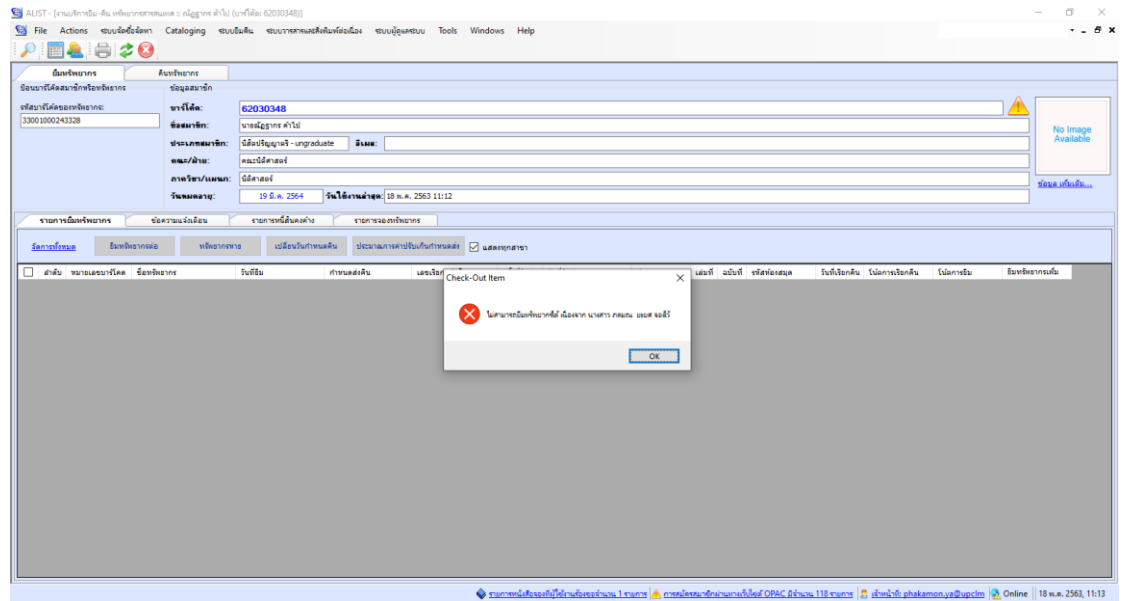

ภาพที่ 17 แสดงข้อความแจ้งกรณีที่ทรัพยากรมีสมาชิกจองอยู่

### **5.2 กระบวนการคืนทรัพยากรสารสนเทศ**

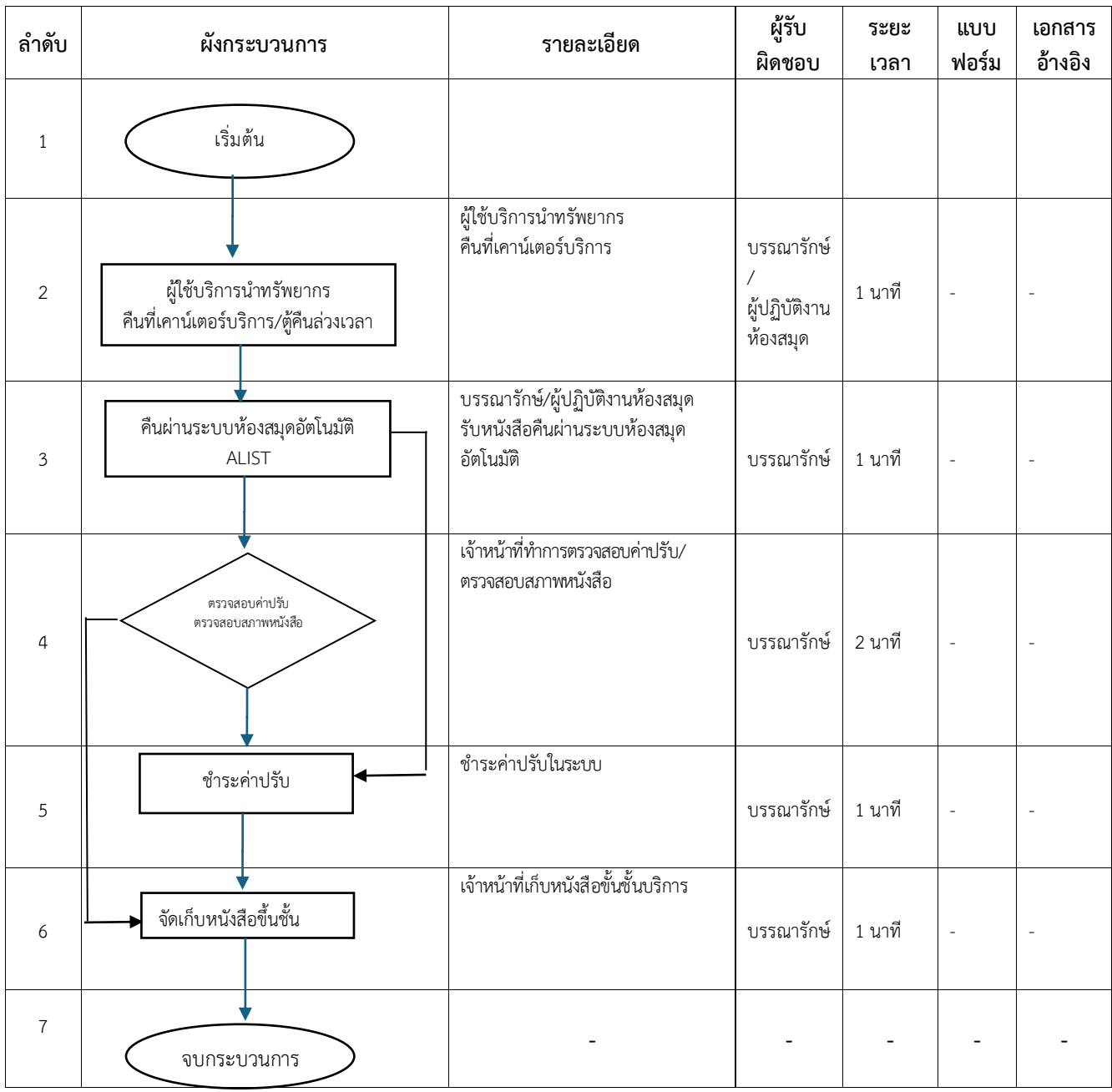

### **การให้บริการคืนทรัพยากร (Check-in Items)**

1. เข้าสู่หน้าจอหลักการคืนทรัพยากร จากนั้นเลือกเมนู **ระบบยืมคืน** --> **คืนทรัพยากร** ปรากฏหน้าจอ การยืมทรัพยากร ดังภาพ

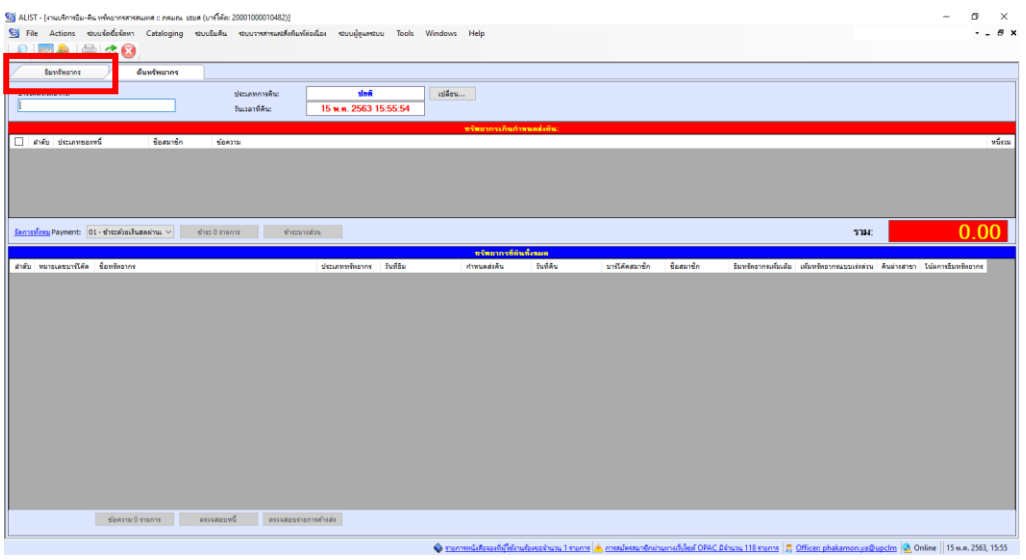

ภาพที่ 18 แสดงหน้าจอหลักของการคืนทรัพยากร

2. ป้อนรหัสบาร์โค้ดของทรัพยากรที่ต้องการคืนลงในช่องบาร์โค้ด จากนั้นกด Enter

| ALIST - [41 MARSEN-REL WWW.INVERSION III CREATA LIST (UNTRE 20001000010482)]                                   |                                     |                         |                           |                             |            |                                                                             | σ<br>$\times$<br>$\overline{\phantom{a}}$ |
|----------------------------------------------------------------------------------------------------|-------------------------------------|-------------------------|---------------------------|-----------------------------|------------|-----------------------------------------------------------------------------|-------------------------------------------|
| S File Actions struskedskem Cataloging strustisks strummetrantifelsavistoslas struskeamstru Tools Windows Help |                                     |                         |                           |                             |            |                                                                             | $ B$ $X$                                  |
| 12 8 70                                                                                                    |                                     |                         |                           |                             |            |                                                                             |                                           |
| ดื่นหรัพยากร<br>Euvinement                                                                                     |                                     |                         |                           |                             |            |                                                                             |                                           |
| มาก็ได้คระจัดยากระ                                                                                             | ประเภทการคืน:                       | dağ                     | caliform                  |                             |            |                                                                             |                                           |
| 33001000103936                                                                                                 | วันเวลาที่คิน:                      | 15 พ.ค. 2563 15:58:44   |                           |                             |            |                                                                             |                                           |
|                                                                                                    |                                     |                         | าเรียมากระกินกำหนดส่งตืน: |                             |            |                                                                             |                                           |
| Beautin<br><b>Consumer description</b>                                                                         | <b>SERVIN</b>                       |                         |                           |                             |            |                                                                             | vina                                      |
|                                                                                                    |                                     |                         |                           |                             |            |                                                                             |                                           |
|                                                                                                    |                                     |                         |                           |                             |            |                                                                             |                                           |
|                                                                                                    |                                     |                         |                           |                             |            |                                                                             |                                           |
|                                                                                                    |                                     |                         |                           |                             |            |                                                                             |                                           |
| Senisifras Payment: 01 - Checabaultusasinus ~                                                                  | arnare Ossefe<br>discussed in       |                         |                           |                             |            | <b>TBU</b>                                                                  | 0.00                                      |
|                                                                                                    |                                     |                         | ทรัพยากรที่ดีหลังพอด      |                             |            |                                                                             |                                           |
| สำคับ หมายเลขบาร์โค้ด ซื้อหรือขากร                                                                             |                                     | ประเภททัพยากร วันที่อิน | กำหนดส่งคืน               | วันที่ดิน<br>บาร์โค้ดสมาชิก | ชื่อสมาชิก | ริมหรือราครเพิ่มเติม เส้มหรับราครแบบเรียด่วน คืนต่างสาธา โน้ตการริมหรับราคร |                                           |
|                                                                                                    |                                     |                         |                           |                             |            |                                                                             |                                           |
|                                                                                                    |                                     |                         |                           |                             |            |                                                                             |                                           |
|                                                                                                    |                                     |                         |                           |                             |            |                                                                             |                                           |
|                                                                                                    |                                     |                         |                           |                             |            |                                                                             |                                           |
|                                                                                                    |                                     |                         |                           |                             |            |                                                                             |                                           |
|                                                                                                    |                                     |                         |                           |                             |            |                                                                             |                                           |
|                                                                                                    |                                     |                         |                           |                             |            |                                                                             |                                           |
|                                                                                                    |                                     |                         |                           |                             |            |                                                                             |                                           |
|                                                                                                    |                                     |                         |                           |                             |            |                                                                             |                                           |
|                                                                                                    |                                     |                         |                           |                             |            |                                                                             |                                           |
|                                                                                                    |                                     |                         |                           |                             |            |                                                                             |                                           |
|                                                                                                    |                                     |                         |                           |                             |            |                                                                             |                                           |
|                                                                                                    |                                     |                         |                           |                             |            |                                                                             |                                           |
|                                                                                                    |                                     |                         |                           |                             |            |                                                                             |                                           |
| tinara 0 streads                                                                                               | ครวจสอบหนึ่<br>คราจสอบรายการค้างส่ง |                         |                           |                             |            |                                                                             |                                           |
|                                                                                                    |                                     |                         |                           |                             |            |                                                                             |                                           |

ภาพที่ 19 แสดงหน้าจอการป้อนรหัสบาร์โค้ดของทรัพยากรที่ต้องการคืน

3. ระบบจะทำการรับคืนทรัพยากรทันที โดยข้อมูลการคืนจะแสดงในส่วนของรายการคืนทั้งหมด

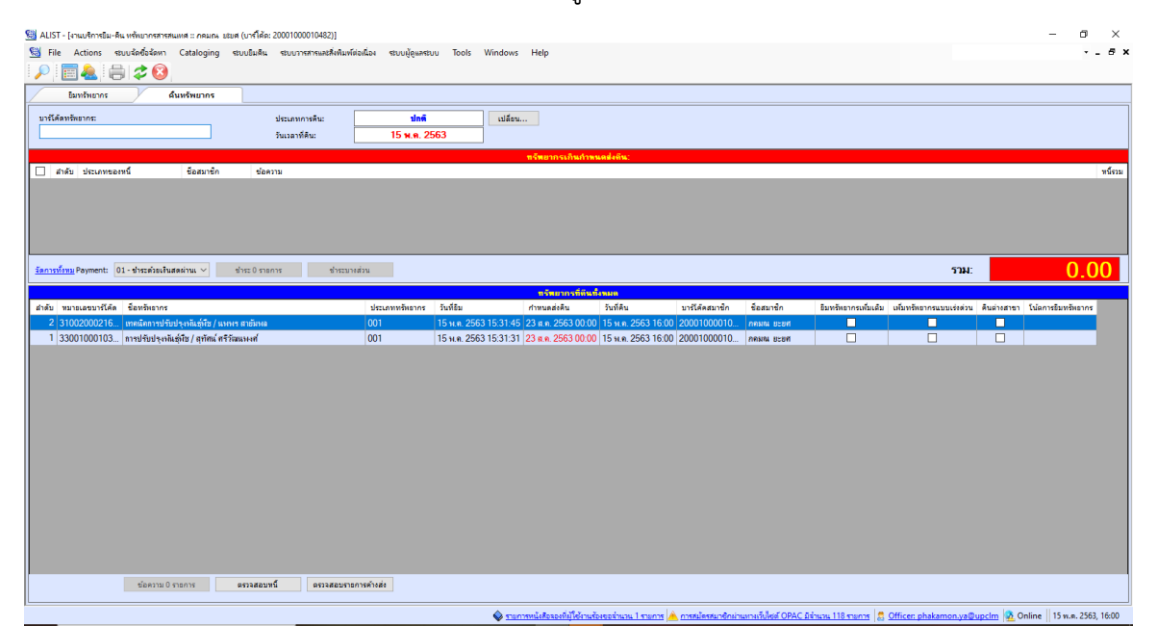

ภาพที่ 20 แสดงหน้าจอการทำงานของขั้นตอนที่ 2 การคืนทรัพยากรสารสนเทศ

4. กรณีที่ส่งคืนทรัพยากรล่าช้า ระบบจะแสดงค่าปรับในส่วนของรายการคืนที่มีค่าปรับ

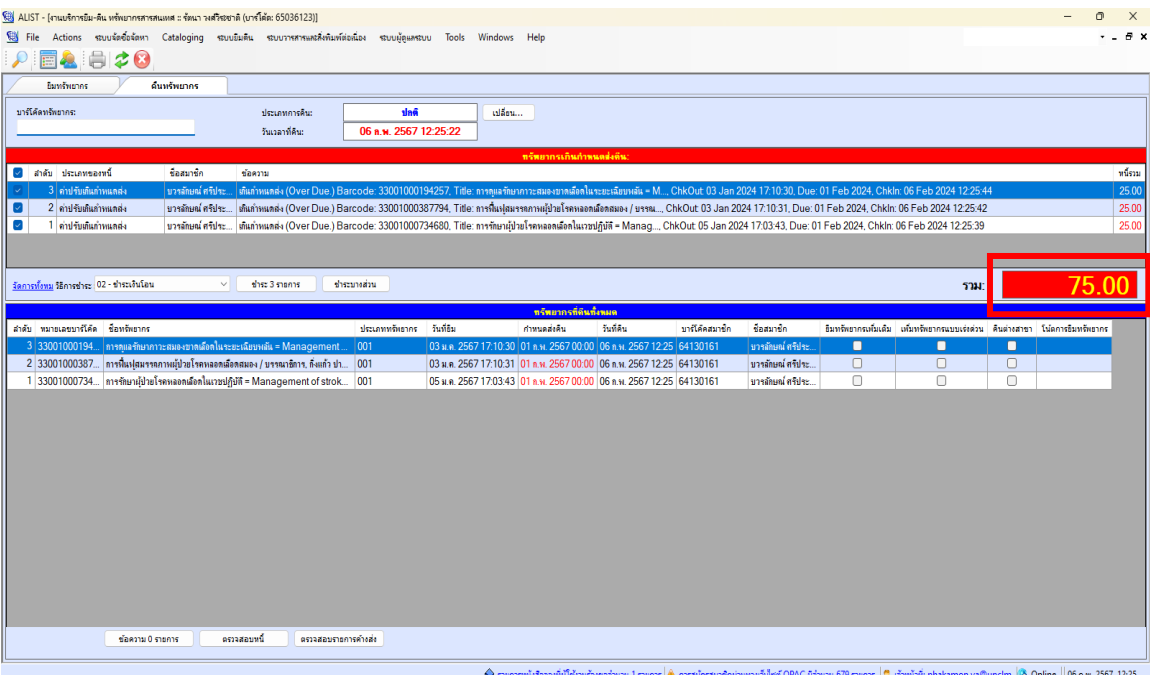

ภาพที่ 21 แสดงรายการที่มีจำนวนค่าปรับ

# **ขั้นตอนการชำระค่าปรับ**

ขั้นตอนการปฏิบัติดังนี้

1. กรณีที่ส่งคืนทรัพยากรล่าช้า และผู้ใช้บริการประสงค์ชำระค่าปรับทันที ให้กดปุ่ม ชำระค่าปรับ

| โมร์ AUST - (งานบริการยิม-ติน หรักยากรสารสนเหศ :: รัตนา วงศ์วิรอยาติ (บาร์โต้ต: 65036123)) |                  |                   | S File Actions stuusinession Cataloging stuusinin stuurnstranstiening stuusigenstuu Tools Windows Help                                                                                                    |                          |                                                                                   |              |                |                              |             |                                                                                   |   | $-B x$         |
|--------------------------------------------------------------------------------------------|------------------|-------------------|----------------------------------------------------------------------------------------------------|--------------------------|-----------------------------------------------------------------------------------|--------------|----------------|------------------------------|-------------|-----------------------------------------------------------------------------------|---|----------------|
| e.                                                                                         | 20               |                   |                                                                                                    |                          |                                                                                   |              |                |                              |             |                                                                                   |   |                |
| <b>Buningons</b>                                                                           | ดื่นหรือยากร     |                   |                                                                                                    |                          |                                                                                   |              |                |                              |             |                                                                                   |   |                |
| มาก็เกิดหรืออากจะ                                                                          |                  |                   | ประเภทการค้น:                                                                                                    | dañ                      | alfm                                                                              |              |                |                              |             |                                                                                   |   |                |
|                                                                                            |                  |                   | วันเวลาที่คืน:                                                                                                    | 06 n.w. 2567 12:25:22    |                                                                                   |              |                |                              |             |                                                                                   |   |                |
|                                                                                            |                  |                   |                                                                                                    |                          | หรือมากรเกินกำหนดส่งคืน:                                                          |              |                |                              |             |                                                                                   |   |                |
| <b>December of Chicago</b>                                                                 |                  | <b>Spaulin</b>    | downs                                                                                                    |                          |                                                                                   |              |                |                              |             |                                                                                   |   | หนึ่งวน        |
| 3 คำปรับเกินกำหนดต่<br>2 milfumummani                                                      |                  | มวรศักษณ์ คริประ. | เทินภาพแตล่ง (Over Due.) Barcode: 33001000194257. Title: ภาพและกษาการสมองชากเลือกในระยะเลียบหลัน = M, ChkOut 03 Jan 2024 17:10:30, Due: 01 Feb 2024. ChkIn: 06 Feb 2024 12:25:44<br>เซนต์ทุนเคล่ง (Over Due.) Barcode: 33001000387794. Title: การพิมพ์สมรรดภาพฝันอโรคหลอดสมอง / บรรณ ChkOut 03 Jan 2024 17:10:31. Due: 01 Feb 2024. ChkIn: 06 Feb 2024 12:25:42 |                          |                                                                                   |              |                |                              |             |                                                                                   |   | 25.00<br>25.00 |
| ø<br>1 ค่าปรับสันการของจ<br>$\overline{\mathcal{L}}$                                       |                  | unstandards       | บวรลัยณ์ สริประ เส้นกำหนดต่ง (Over Due.) Barcode: 33001000734680, Title: การรักมาฝั่วยโรคหลอดเลือดในเวชปฏิบัติ = Manag ChkOut 05 Jan 2024 17:03:43, Due: 01 Feb 2024, Chkhr. 06 Feb 2024 12:25:39                                                                                                    |                          |                                                                                   |              |                |                              |             |                                                                                   |   | 25.00          |
|                                                                                            |                  |                   |                                                                                                    |                          |                                                                                   |              |                |                              |             |                                                                                   |   |                |
|                                                                                            |                  |                   |                                                                                                    |                          |                                                                                   |              |                |                              |             |                                                                                   |   |                |
| จัดการทั้งหมู่ วิธีการชำระ 02 - ชำระเงินโอน                                                |                  | $\checkmark$      | shee 3 manns                                                                                                    | shemotive                |                                                                                   |              |                |                              |             | 5241:                                                                             |   | 75 O           |
|                                                                                            |                  |                   |                                                                                                    |                          |                                                                                   |              |                |                              |             |                                                                                   |   |                |
|                                                                                            |                  |                   |                                                                                                    |                          | หรือยากรที่ดีหนึ่งหมด                                                             |              |                |                              |             |                                                                                   |   |                |
| สำคับ หมายเลขบาร์โค้ด ช็อทรัพอากร                                                          |                  |                   | 3 33001000194 การขุแลร์ขยาการะสมองชาดเลือกในระยะเฉียบหลีย - Management                                                                                                    | drammburgs halds<br> 001 | กำหนดส่งคืน<br>03 um 2567 17:10:30 01 n.w. 2567 00:00 06 n.w. 2567 12:25 64130161 | <b>SydAy</b> | บาร์โค้คสมาชิก | destinin<br>บารสันหลักรัประ. |             | อื่นหรับอากรบนิ้มเต้ม เพิ่มหรับอากรแบบเรยด่วน คืนต่ายสาขา ไม่ตการอิมหรับอากร<br>n | П |                |
|                                                                                            |                  |                   | 2 33001000387. สารพิมพุศมรรคภาพผู้ช่วยโรคพออกน้อกสมอง / บรรคภาคาร, กังแก้ว ช่า 001                                                                                                    |                          | 03 u.m. 2567 17:10:31 01 n.m. 2567 00:00 06 n.m. 2567 12:25 64130161              |              |                | บารดินกล้าเริประ             | о<br>$\Box$ | $\Box$                                                                            | O |                |
|                                                                                            |                  |                   | 1 33001000734 assimunible is a was allea lust subject = Management of strok 001                                                                                                    |                          | 05 u.m. 2567 17:03:43 01 n.w. 2567 00:00 06 n.w. 2567 12:25 64130161              |              |                | บารดับแน่ คริประ.            | $\Box$      | п                                                                                 | п |                |
|                                                                                            |                  |                   |                                                                                                    |                          |                                                                                   |              |                |                              |             |                                                                                   |   |                |
|                                                                                            |                  |                   |                                                                                                    |                          |                                                                                   |              |                |                              |             |                                                                                   |   |                |
|                                                                                            |                  |                   |                                                                                                    |                          |                                                                                   |              |                |                              |             |                                                                                   |   |                |
|                                                                                            |                  |                   |                                                                                                    |                          |                                                                                   |              |                |                              |             |                                                                                   |   |                |
|                                                                                            |                  |                   |                                                                                                    |                          |                                                                                   |              |                |                              |             |                                                                                   |   |                |
|                                                                                            |                  |                   |                                                                                                    |                          |                                                                                   |              |                |                              |             |                                                                                   |   |                |
|                                                                                            |                  |                   |                                                                                                    |                          |                                                                                   |              |                |                              |             |                                                                                   |   |                |
|                                                                                            |                  |                   |                                                                                                    |                          |                                                                                   |              |                |                              |             |                                                                                   |   |                |
|                                                                                            |                  |                   |                                                                                                    |                          |                                                                                   |              |                |                              |             |                                                                                   |   |                |
|                                                                                            |                  |                   |                                                                                                    |                          |                                                                                   |              |                |                              |             |                                                                                   |   |                |
|                                                                                            |                  |                   |                                                                                                    |                          |                                                                                   |              |                |                              |             |                                                                                   |   |                |
|                                                                                            |                  |                   |                                                                                                    |                          |                                                                                   |              |                |                              |             |                                                                                   |   |                |
|                                                                                            |                  |                   |                                                                                                    |                          |                                                                                   |              |                |                              |             |                                                                                   |   |                |
|                                                                                            | tionata O stants |                   | PRUSBEERS<br>หราชสอบราชการคำอล่า                                                                                                    |                          |                                                                                   |              |                |                              |             |                                                                                   |   |                |
|                                                                                            |                  |                   |                                                                                                    |                          |                                                                                   |              |                |                              |             |                                                                                   |   |                |

ภาพที่ 22 แสดงจำนวนค่าปรับ

3. จากนั้นกดปุ่ม YES เพื่อยืนยันการชำระค่าปรับ ดังภาพ

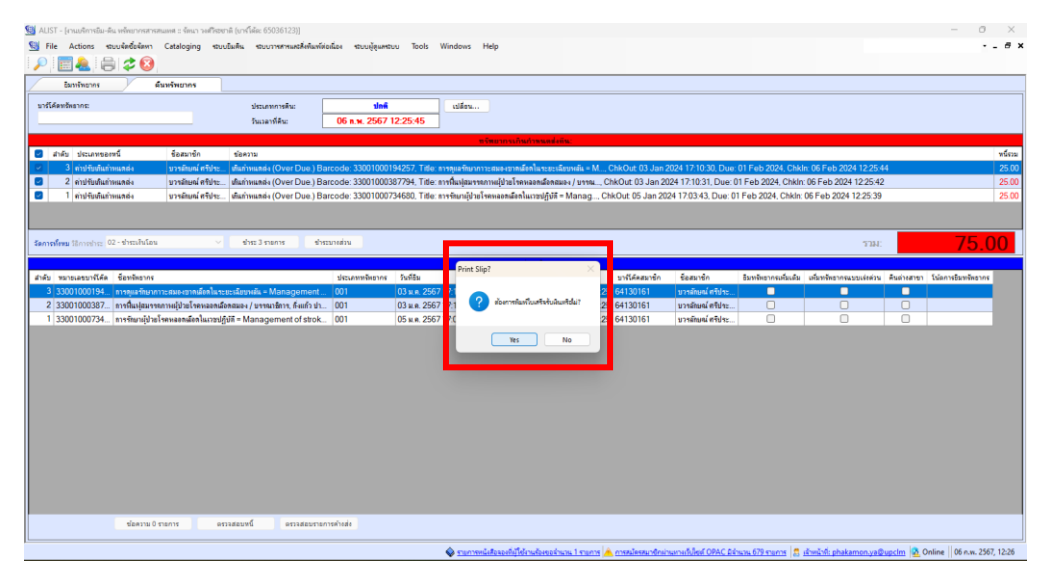

### ภาพที่ 23 ยืนยันการชำระค่าปรับ

4. เมื่อกดชำระค่าปรับแล้ว จำนวนค่าปรับในระบบจะเป็นเลข 0 ดังภาพ จากนั้นให้ดำเนินการออก ใบเสร็จรับเงินค่าปรับ ดังภาพ

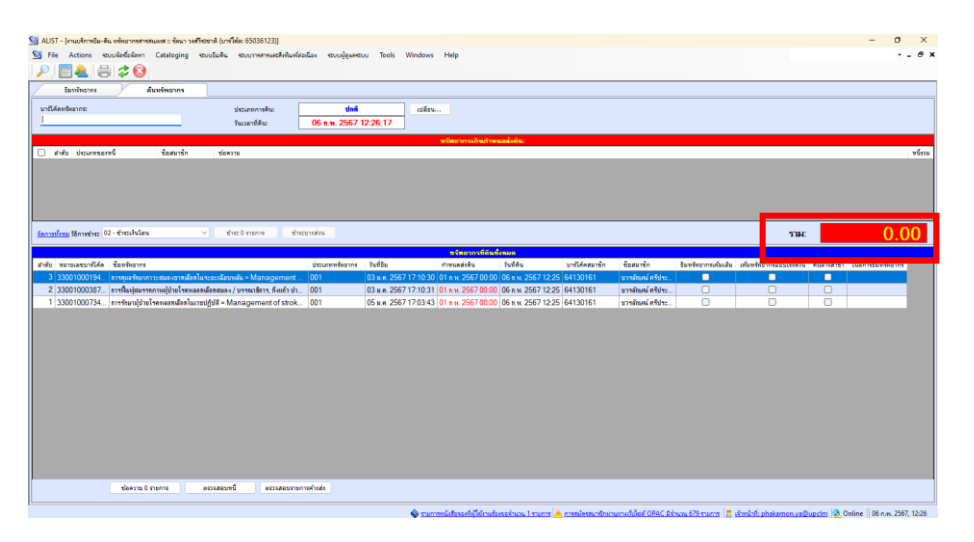

ภาพที่ 24 แสดงการชำระค่าปรับในระบบเมื่อชำระแล้ว

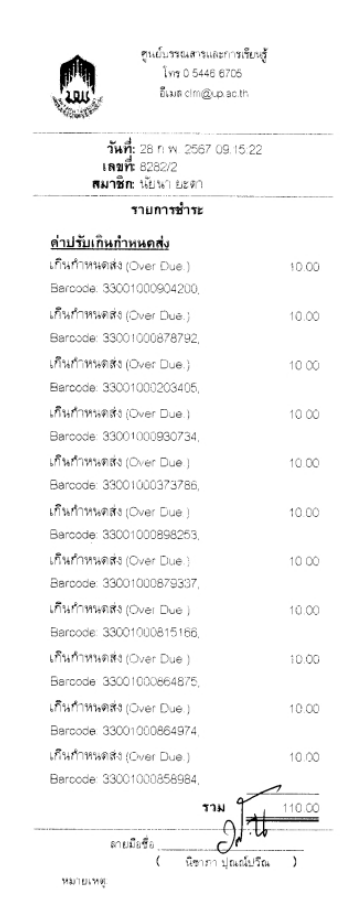

### **ภาพตัวอย่างใบเสร็จรับเงิน**

ภาพที่ 25 ภาพตัวอย่างใบเสร็จรับเงินค่าปรับ

#### **7. มาตรฐานงาน**

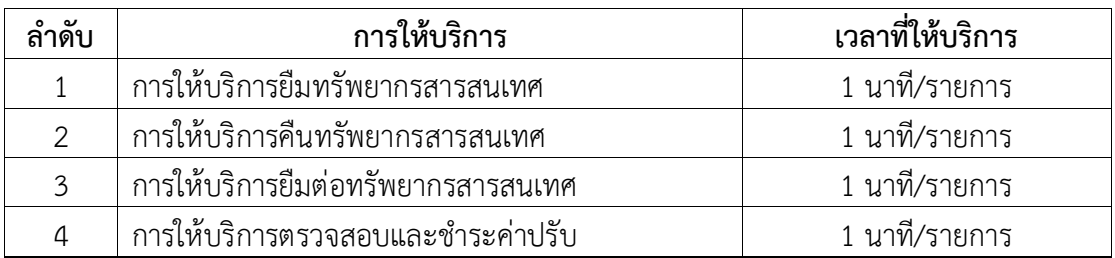

### **8. ระบบติดตามประเมินผล**

ดำเนินการรายงานผลปฏิบัติงานประจำปี ต่อผู้อำนวยการศูนย์บรรณสารและการเรียนรู้และ ผู้อำนวยการสถาบันนวัตกรรมการเรียนรู้

### **9. เอกสารอ้างอิง**

คู่มือการติดตั้งและการใช้งานระบบห้องสมุดอัตโนมัติ ALIST สำนักนวัตกรรมดิจิทัลและระบบอัจฉริยะ มหาวิทยาลัยสงขลานครินทร์

### **10. แบบฟอร์มที่ใช้**

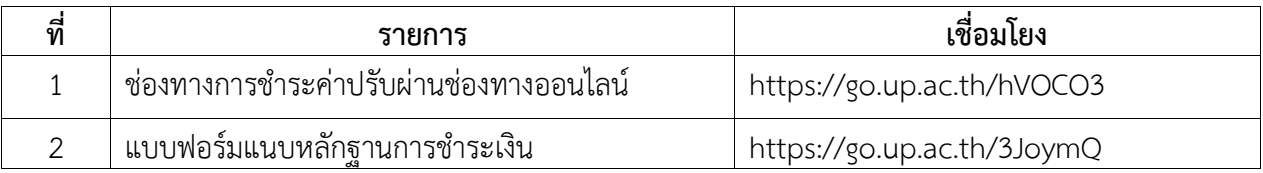

# **11. กฎหมายที่เกี่ยวข้อง**

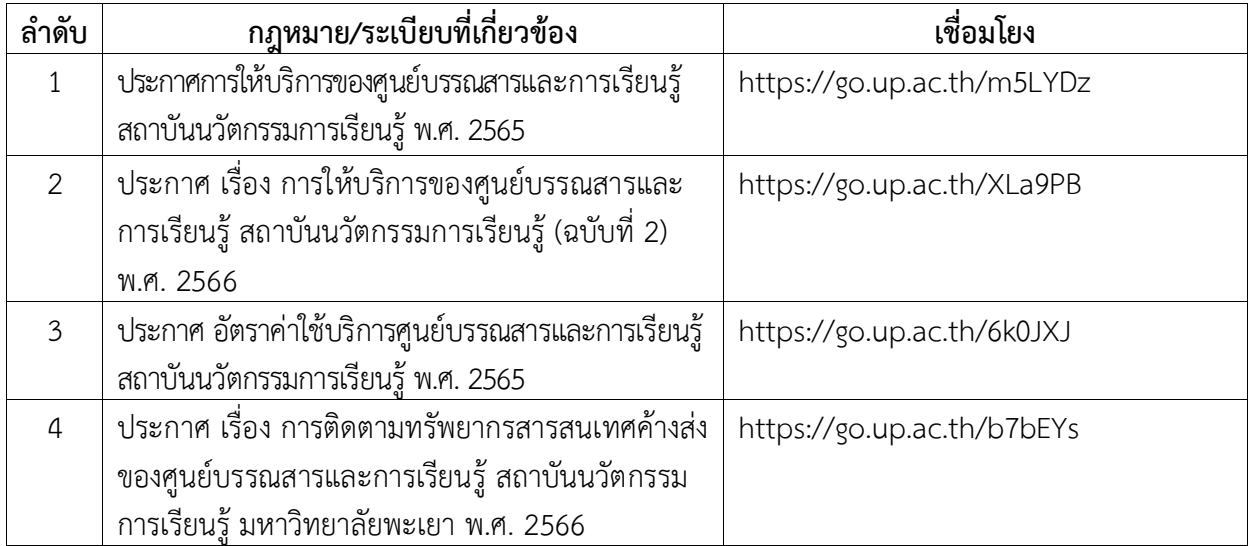